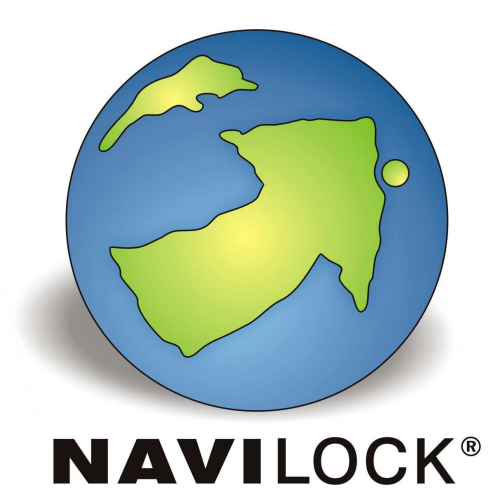

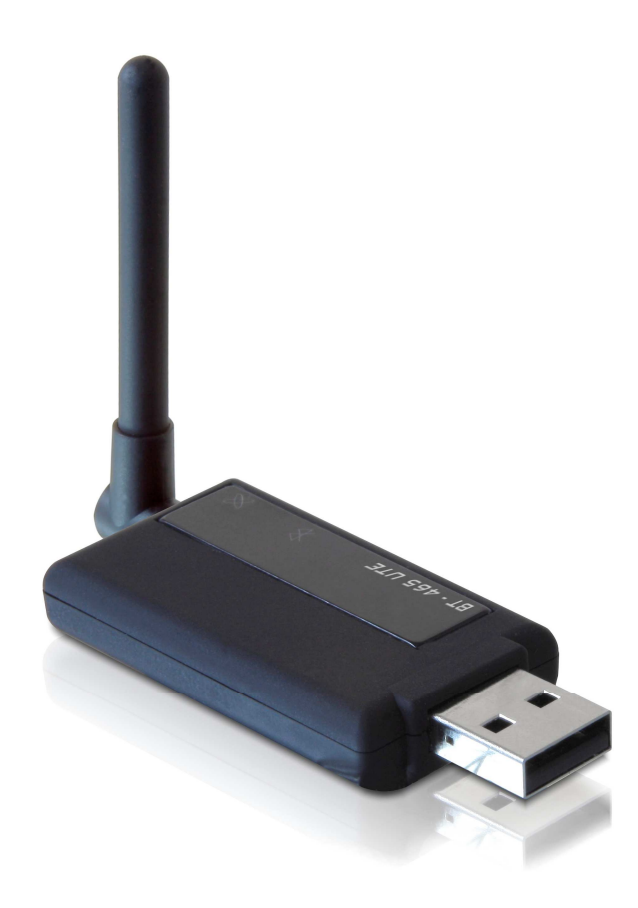

## 1. Einleitung

Der BT-465UTE ist ein Bluetooth und USB GPS Empfänger mit internem UKW Empfangsteil. Der MediaTek 3318 GPS Chipsatz ermöglicht den Empfang von max. 32 Kanälen gleichzeitig. Die Bluetooth Schnittstelle ermöglicht die Verbindung mit einem PDA; SmartPhone, Handy oder Notebook/Netbook. Dank seiner extrem kompakten Bauweise ist er der ideale Begleiter auf jeder Tour.

### 1.1. Packungsinhalt\*

- 1x Navilock BT-465UTE
- 1x KFZ Stromadapter
- 1x UKW Wurfantenne
- 1x UKW Kurzstabantenne
- 1x 8cm CD ROM

\*Überzeugen Sie sich vor Inbetriebnahme, dass alle Bestandteile des Lieferumfangs in der Verpackung enthalten sind. Sollte etwas fehlen oder beschädigt sein, wenden Sie sich bitte umgehend an Ihren Fachhändler.

## 1.2 Anschlüsse/LED´s

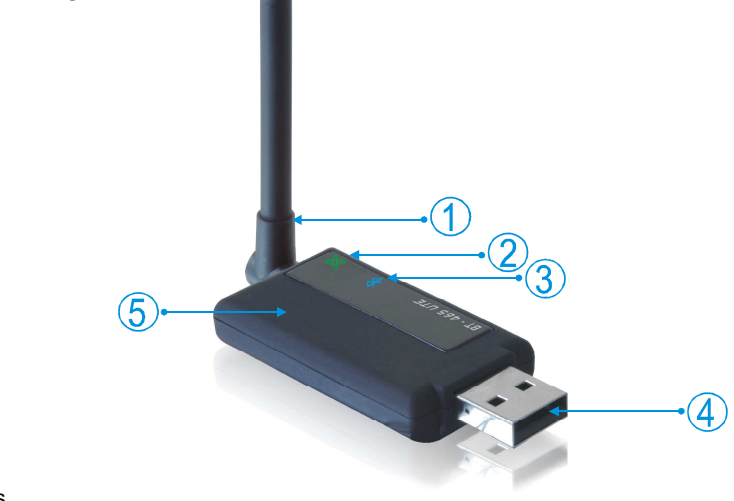

- 1= UKW Antenne
- 2= Satfix LED
- 3= Bluetooth LED
- 4= USB Anschluss
- 5= Interne GPS Patchantenne und UKW Empfänger

#### **Wichtige Gesundheits- und Sicherheitsinformationen**

Wenn Sie dieses Produkt verwenden, sollten Sie die folgenden Sicherheitsvorkehrungen treffen, um mögliche Schäden und rechtliche Folgen zu vermeiden. Befolgen Sie gewissenhaft alle Sicherheits- und Bedienungsanweisungen und bewahren Sie sie sorgfältig auf. Beachten Sie alle Warnhinweise in der Bedienungsanleitung und auf dem Produkt. Um Verletzungen, Stromschläge, Feuer und Beschädigungen am Produkt zu vermeiden, sollten Sie die folgenden Vorsichtshinweise beachten.

#### **ELEKTRISCHE SICHERHEIT**

Dieses Produkt ist für den Betrieb mit Strom aus einer USB Stromversorgung vorgesehen. Eine andere Verwendung kann gefährlich sein und zum Verlust jeglicher Garantieansprüche für dieses Produkt führen. Nutzen Sie nur das org. Zubehör.

## **HINWEIS:** RECYCLEN ODER ENTSORGEN SIE AUFGEBRAUCHTE BATTERIEN ODER AKKUZELLEN ENTSPRECHEND DER VOR ORT GELTENDEN BESTIMMUNGEN ODER DEN IHREM PRODUKT BEIGELEGTEN HINWEISEN.

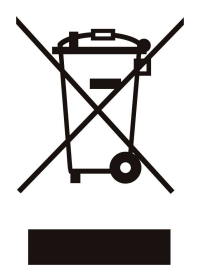

### **SICHERHEITSHINWEISE HINSICHTLICH DIREKTER SONNENEINSTRAHLUNG**

Achten Sie darauf, dass das Gerät nicht übermäßiger Feuchtigkeit und extremen Temperaturen ausgesetzt wird. Lassen Sie das Gerät nicht über einen längeren Zeitraum in einem Fahrzeug oder an anderen Orten liegen, an denen die Temperatur auf über 60°C (140°F) ansteigen kann wie z.B. auf dem Armatu renbrett eines Autos, dem Fensterbrett oder hinter einer Glasscheibe, das direkt von der Sonne oder sehr starkem UV-Licht bestrahlt wird. Dabei können das Gerät oder das Fahrzeug beschädigt und die Batterien oder Akkuzellen überhitzt werden.

#### **Schäden, die eine Reparatur erfordern**

Trennen Sie in folgenden Fällen das Produkt von der Stromversorgung und wenden Sie sich an einen autorisierten Reparaturfachmann oder den Händler:

- Eine Flüssigkeit ist in das Produkt eingedrungen oder ein Gegenstand ist hineingeraten.
- Das Produkt war Regen oder Feuchtigkeit ausgesetzt.
- Das Produkt ist heruntergefallen oder wurde beschädigt.
- Es gibt sichtbare Zeichen der Überhitzung.
- Das Produkt funktioniert bei ordnungsmäßiger Bedienung nicht einwandfrei.

#### **Vermeiden Sie, das Gerät direkt nach starken Temperaturschwankungen zu benutzen**

Wenn Sie das Gerät starken Temperatur- und/oder Luftfeuchtigkeitsschwankungen aussetzen, kann es zu Kondensation im Gerät kommen. Um eine Beschädigung des Geräts zu vermeiden, warten Sie so lange bis die Feuchtigkeit verdunstet ist, bevor Sie das Gerät verwenden.

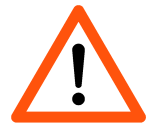

### **HINWEIS:** Wenn Sie das Gerät von einer kalten in eine warme oder von einer warmen in eine kalte Umgebung bringen, lassen Sie das Gerät erst die Temperatur annehmen, bevor Sie es einschalten.

#### **2. Inbetriebnahme**

- 1. Stecken Sie nun den BT-465UTE in den KFZ Stromadapter oder in die USB Buchse Ihres Notebook/Netbook.
- 2. Stecken Sie die UKW Kurzstab- oder Wurfantenne in die Klinkenbuchse.<br>3. Die grüne Sat. LED fängt nach kurzer Zeit an zu blinken.
- 3. Die grüne Sat. LED fängt nach kurzer Zeit an zu blinken.

## **3. LED Anzeigen**

- Leuchtet nicht, ohne Bluetooth Kopplung (2)  $\bullet$
- $\bigcirc$ Leuchtet bei Bluetooth Kopplung (2)
- $\bigcap$ Blinkt ohne Satfix (3)
- $\bullet$ Leuchtet mit Satfix (3)

## **4. Anwendungsumgebung**

Der BT-465UTE kann unter allen gängigen Betriebssystemen als Bluetooth GPS oder USB Empfänger benutzt werden. Entsprechende Treiber für Bluetooth sind nicht notwendig, für den USB Betrieb werden Treiber auf der CD Rom mitgeliefert. Zum TMC Empfang ist lediglich einen GNS 3.0 kompatible TMC Lösung nötig. Achten Sie bitte darauf, dass insbesondere die Bluetooth Reichweite in einem KFZ, durch die KFZ Elektronik, minimiert wird.

## **5. Anwendung**

### **5.1. Für ein Notebook mit Bluetooth**

- 1. Den BT-465UTE mit der Stromquelle verbinden.
- 2. Die Anleitung zum Aktivieren von Bluetooth zum Verbinden mit dem BT-465UTE entnehmen Sie dem Handbuch des z.B. Notebooks bzw. des Bluetooth Adapters, da diese immer etwas unterschiedlich sind. Im Normalfall wird aber wie folgt vorgegangen:
- 3. Gehen Sie in den Bluetooth-Manager und durchsuchen Sie die Bluetooth-Umgebung nach Geräten.
- 4. Sobald der GPS-Empfänger gefunden wurde, verbinden Sie diesen mit Ihrem PC/Notebook.
- 5. Je nachdem, wie Ihre Bluetooth-Software es vorsieht, muss vor der Kopplung des Gerätes der Com-Port ausgewählt werden.
- 6. Wählen Sie ggf. einen Com-Port zwischen Com3 bis Com10, da einige alte Softwarelösungen oft keinen Com-Port über 10 sehen.
- 7. Sollte Ihre Bluetooth-Software den Com-Port automatisch vergeben, gehen Sie die Anweisung bitte Schritt für Schritt bis zur Fertigstellung durch.
- 8. Vergewissern Sie sich anschließend, welcher Com-Port vergeben wurde, indem Sie sich die Eigenschaften des gekoppelten Bluetooth-Gerätes anzeigen lassen.
- 9. Einige Bluetooth-Applikationen bzw.- Programme erfordern bei der Gerätekopplung einen Zugangsschlüssel für ein Gerät. Sollte diese Abfrage bei Ihnen erscheinen so lautet der Zugangsschlüssel: 0000
- 10. Schließen Sie nun den Bluetooth-Manager.
- 11. Starten Sie nun Ihre Mapping- bzw. Navigationssoftware und wählen Sie den zuvor eingerichteten COM-Port und die Baudrate 38400 aus.

# **5.2. Für den PDA/SmartPhone mit eingebautem Bluetooth**

- 1. Den BT-465UTE mit der Stromquelle verbinden.
- 2. Gehen Sie in die Bluetooth-Einstellungen und durchsuchen Sie die Bluetooth-Umgebung nach Geräten.
- 3. Wählen Sie den GPS-Empfänger als zu koppelndes Gerät aus.
- 4. Einige Bluetooth-Applikationen bzw.- Programme erfordern bei der Gerätekopplung einen Zugangsschlüssel für ein Gerät. Sollte diese Abfrage bei Ihnen erscheinen so lautet der Zugangsschlüssel: 0000
- 5. Schließen Sie nun den Bluetooth-Manager.
- 6. Starten Sie nun Ihre Mapping- bzw. Navigationssoftware und wählen Sie den zuvor eingerichteten COM-Port und die Baudrate 38400 aus.
- 7. Bei Fehlern oder Konfigurationsproblemen führen Sie bitte einen Softreset an Ihrem Gerät durch. Dieser kann sowohl vor der Kopplung als auch danach durch-geführt werden, um blockierte ComPorts oder Anwendungen auszuschließen.
- 8. Sollte Ihr BT-465UTE korrekt gekoppelt sein und Ihre Mapping- bzw. Navigationssoftware keine Daten empfangen, führen Sie folgenden Schritt aus. Gehen Sie auf: Start--> Einstellungen--> Verbindungen-->Übertragen /Daten-empfang. Prüfen Sie, ob dort ein Haken für die automatische Verbindung-sannahme (alle eingehenden Daten empfangen) gesetzt ist. Wenn Ja, bitte Haken entfernen, verlassen Sie dieses Fenster mit OK und die folgenden mit "X", bis Sie wieder auf dem Desktop sind. Führen Sie dann einen Softreset aus. Gehen Sie dann in den Bluetooth-Manager, löschen Sie dort die gekoppelte GPS-Maus und stellen Sie die Verbindung erneut her.
- 9. Bei Geräten, die Windows Mobil basierend sind ist zu beachten, dass ein ausgehender Anschluss für den GPS-Empfänger vergeben wurde. Sollte es nicht der Fall sein, stellen Sie im Bluetooth Manager in der Registerkarte "Com-Anschlüsse" dem BT-465UTE einen neuen ausgehenden Anschluss zur Verfügung. Alle freien COM Ports werden Ihnen dort angeboten.
- 10. Bei der Gerätekopplung kann die Frage über sichere Verbindung auftreten. Entfernen Sie den Hake für die sichere Verbindung.

# **5.3. USB Betrieb**

- 1. Den BT-465UTE in eine freie USB Buchse Ihres Notebook/Netbook stecken.<br>2. Das Betriebssystem Ihres Geräte, findet nun eine neue Hardware, Brechen S
- 2. Das Betriebssystem Ihres Geräte, findet nun eine neue Hardware. Brechen Sie den Vorgang ab.
- 3. Auf der CD ROM befindet sich eine Installationsversion des Silicon Labs Treibers. Führen Sie diese Installation bitte aus. Folgen Sie den Bildschirmanweisungen.
- 4. Ziehen Sie den BT-465UTE vom USB Port ab, warten Sie einige Sekunden und stecken Sie ihn wieder in die USB Buchse. 5. Das Betriebssystem findet nun wieder eine neue Hardware. Wir der Treiber nun nicht automatisch eingebunden, führen Sie
- eine manuelle Zuweisung des Installationspfades durch. 6. Klicken Sie ggf. im Gerätemanager mit der rechten Maustaste auf den Eintrag des unbekannten USB Gerätes und dann auf Treiber aktualisieren.

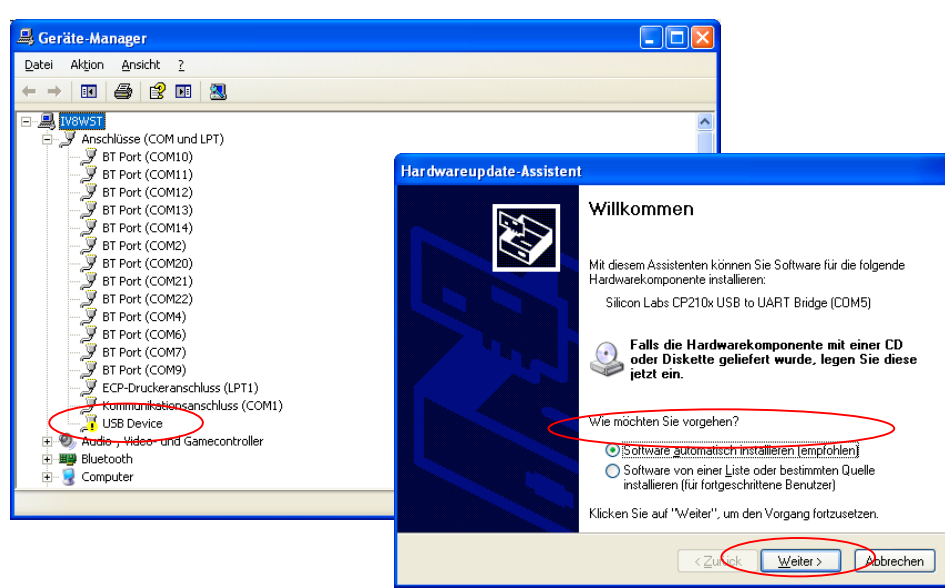

- 7. Wählen Sie die manuelle Installation und geben dort den Speicherort des Treibers, den Sie in Punkt 3 durch die Bildschirmanweisungen festgelegt hatten.
- 8. Danach findet das Betriebssystem findet nun den Treiber und aktualisiert diesen.
- 9. Dieser Vorgang ist nicht immer nötig, oft finden die Betriebssysteme den installierten Treiber selbsttätig. Es ist ggf. auch nur einmal nötig, dieses auszuführen, wenn Sie immer den gleichen USB Port nutzen.

# **6. Funktionstest mit GPS Info**

- 1. Installieren Sie die GPS Info Software auf Ihrem Gerät. Wählen Sie hierzu die jeweilige, zu Ihrem System passende Version aus. Auf der CD ROM sind Versionen für Windows 98SE, Me, W2K, XP, Windows Vista und WM5 – auch für WM6 nutzbar.
- 2. GPS Info ist ein reines Testprogramm und nicht zur Navigation oder Orientierung nutzbar. Es muss unbedingt nach dem Test geschlossen werden. Vergewissern Sie sich auf einem Pocket PC, dass es wirklich geschlossen ist und nicht im Hintergrund noch aktiv ist. Es blockiert den COM Port und läßt sonst keinen Zugriff einer Navigations- bzw. Routensoftware auf den COM Port zu.
- 3. 3. Die PC Version unterscheidet sich grundsätzlich nur im Aussehen von der Pocket PC Version. Der Funktionsumfang ist der Gleiche.

# 4. PC Version

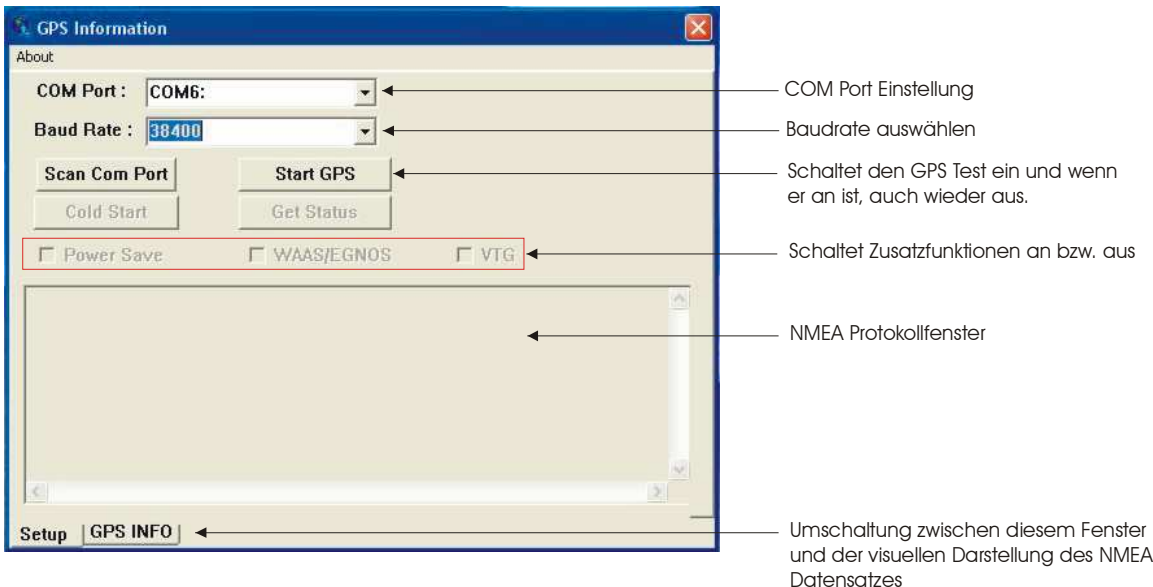

# 5. Pocket PC Version "38400 Baud auswählen!"

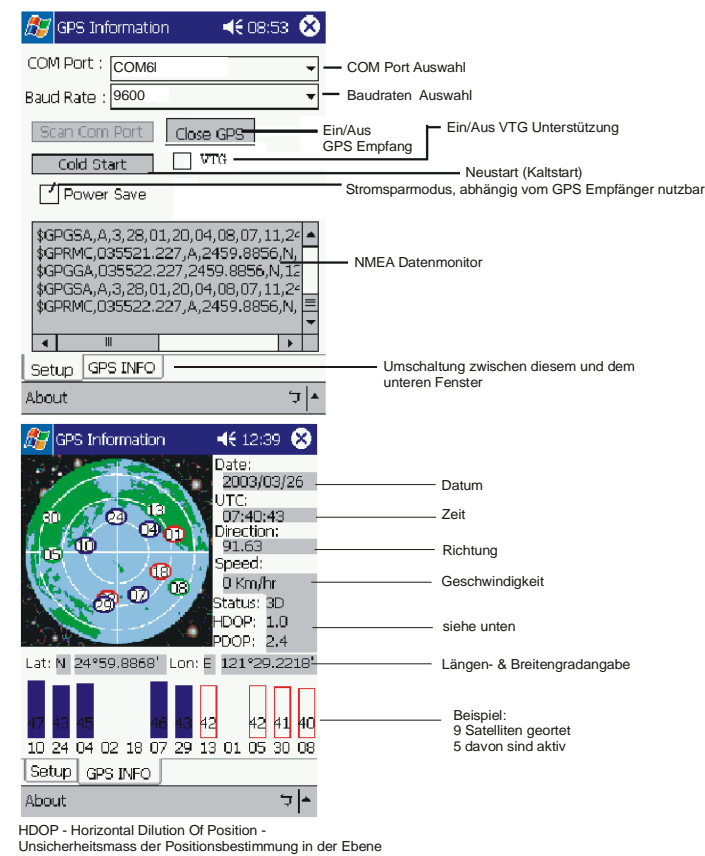

Sollte Ihnen das NMEA Protokoll in der GPS Info angezeigt werden und Sie aber keinen Empfänger in Ihrer Anwendungssoftware finden, liegt es nicht am Empfänger, sondern an der gewählten Einstellung Ihrer Software. Hier kann Ihnen der Support des Software Herstellers weiterhelfen.

# **Explosionsgefahr bei Kontakt mit Feuer !**

Setzen Sie den Empfänger keiner dauerhaften Temperatur über 60°C/140°F aus!

# **7. Mögliche Fehlerquellen und Ihre Beseitigung**

- 1. Das die grüne LED fängt auch nach längerer Zeit nicht an zu blinken. Überprüfen Sie mit einem anderen USB Gerät, ob der gewählt Port Strom führt, bzw. ob der KFZ Stromanschluss ggf. über die Zündung geschaltet ist.
- 2. Ihr PC unterstützt die Autostartfunktion nicht und startet die CD ROM nicht automatisch. Lesen Sie bitte hierzu unter http://msdn2.microsoft.com/en-us/library/Aa969329.aspx nach.
- 3. Ihr BT-465UTE findet kein FIX oder benötigt hierzu zu lange. Der GPS Empfang, ist ein Empfang der eine freie Sicht zum Himmel voraus setzt. Heutige hochempfindliche Chipsätze ermöglichen jedoch einen Empfang ohne ausreichende Sicht zum Himmel. Dieser ist aber nur dann möglich, wenn ausreichend gute Signale zur Verfügung stehen. Selbst bei strahlend blauem Himmel, können die Signale der Satelliten durch elektromagnetische Störungen so verzerrt sein, dass Sie nicht als Nutzsignal heran gezogen werden können. Dies liegt nicht am BT-465UTE, sondern an den physikalischen Grundgesetzten der elektromagnetischen Abstrahlung. Trennen Sie den BT-465UTE von USB Port und versuchen Sie es zu einem späteren Zeitpunkt noch einmal. Suchen Sie einen Punkt, der möglichst nicht unmittelbar an Häuserwänden liegt, auch von dort kommen Reflektionen, die den Empfang beeinträchtigen.
- 4. Sollten Sie den BT-465UTE erstmalig nutzen, kann der Erstsatfix bis zu 30 Minuten dauern. Das Gleiche kann passieren, wenn Sie den Empfänger auf einem anderen Kontinent benutzen.
- 5. Der BT-465UTE ist feucht oder nass geworden, verbinden Sie den Empfänger auf keinen Fall mit dem USB Port oder dem KFZ Stromadapter verbinden, er wird dadurch endgültig und nicht reparabel zerstört. Senden Sie den Empfänger unter Angabe von "Wasserschaden" an unseren Support ein. Der Support wird den Empfänger zerlegen, trocknen und auf seine Funktion prüfen.
- 6. Sie haben den BT-465UTE mit einer falschen Stromquelle betrieben, in diesem Fall kann auch nur das Navilock Repair Center den Schadensumfang feststellen und einen Kostenvoranschlag unterbreiten. Senden Sie das Gerät hierzu freigemacht ein und geben als Fehlerbeschreibung "KVA – falsche Stromversorgung" an.
- 7. Sie haben keinen TMC Empfang, diese kann daran liegen, dass die Empfangsleistung der Antenne nicht ausreicht. Sollten Sie die Kurzstabantenne nutzen, wechseln Sie diese gegen die Wurfantenne aus. Sollte dann noch immer kein Empfang möglich sein, vergewissern Sie sich, dass Ihre Software TMC mit dem GNS Protokoll 3.0 unterstützt. Sollte das der Fall sein, kontrollieren Sie das Setup Ihres Empfängers, sollte er nicht auf 38400 Baud eingestellt sein, kann er keine TMC Daten übertragen. Ändern Sie ggf. dann die Einstellung. Ein UKW Empfang unterliegt den physikalischen Gesetzen der elektromagnetischen Abstrahlung, d.h. für einen Empfang muss ein ausreichend gutes Signal zur Verfügung stehen.

Das Navilock Repair Center ist bemüht, so kulant wie möglich zu sein, daher geben Sie bitte die wirkliche Ursache für einen Defekt an. Bei der Fehleranalyse ist in der Regel festzustellen ob ein Fremdeingriff, Wasserschaden, Sturzschaden, Überspannung oder falsche Handhabung die Ursache hierfür sind.

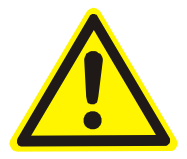

Oft sind Fehlfunktionen Auswirkungen kleiner Ursachen. Es ist nicht immer notwendig, ein Produkt sofort umzutauschen, denn dadurch wird die Ursache der Fehlfunktion, die nicht an der GPS Hardware liegt, nicht beseitigt.

Bevor Sie den Weg zu Ihrem Händler suchen, wenden Sie sich bitte an den Navilock Support. Er wird Ihnen schnell und unkompliziert helfen, damit Sie die Umstände einer ggf. unnötigen Umtauschaktion vermeiden.

Notieren Sie in einem solchen Fall eine möglichst genaue Fehlerbeschreibung, fügen Sie die Informationen zu Ihrem Endgerät und der genutzten Software sowie Betriebsumgebung (Betriebssystem, Servicepack Version, CPU Größe und Typ, Speichergröße, Festplattentyp und Schnittstelle usw.) hinzu und senden Sie eine Email an support@navilock.de.

Ein Support Mitarbeiter wird sich Ihres Problems annehmen und eine Lösung erarbeiten.

#### **Wir hoffen Sie haben viel Spaß an Ihrem Navilock Produkt!**

# **8. Technische Daten**

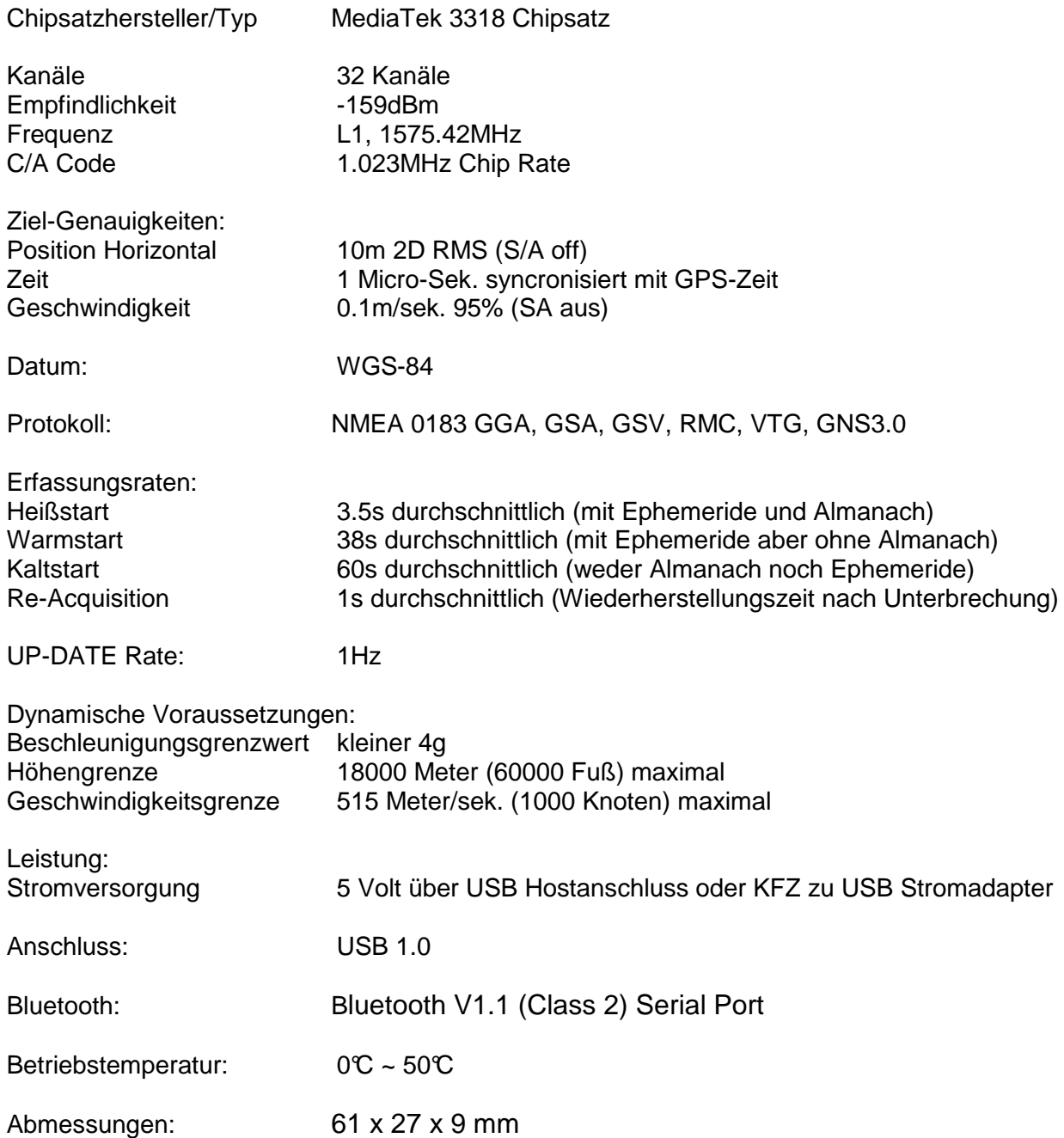

# **7. Zertifikate**

CE, FCC und R&TTE, anzufordern unter konformitaet@navilock.de oder einzusehen unter www.navilock.de im Bereich Support.

# **8. Garantiezeit**

Der GPS Empfänger wird innerhalb der gesetzlichen Garantiezeit kostenlos instandgesetzt, sofern keine Einwirkungen durch Fremdeingriff, Einwirkungen durch Feuchtigkeit, Beschädigungen durch Sturz oder jegliche andere Beschädigung durch unsachgemäße Verwendung vorliegen.

# **9. Support**

Bei weitergehenden Supportanfragen wenden Sie sich bitte an unseren Support: support@navilock.de / www.navilock.com. Aktuelle Produktinformationen finden Sie auch auf unserer Homepage: www.navilock.com. Reparatureinsendungen erfolgen bitte stets freigemacht an:

## **Tragant Handels- und Beteiligungs GmbH Navilock Repair Center Beeskowdamm 13/15 D-14167 Berlin-Zehlendorf**

Legen Sie einen Kaufnachweis und eine genau Fehlerbeschreibung anbei, "geht nicht" oder "defekt" sind keine genaue Fehlerbeschreibung. Auf Zeitfehler muss besonders hingewiesen werden. **Unfreie Einsendungen können aus logistischen Gründen nicht angenommen.**

# **10. Schlussbestimmung**

Die in diesem Handbuch enthaltenen Angaben und Daten können ohne vorherige Ankündigung geändert werden. Irrtümer und Druckfehler vorbehalten.

# **11. Copyright**

Ohne ausdrückliche schriftliche Genehmigung von Navilock darf kein Teil dieser Bedienungsanleitung für irgendwelche Zwecke vervielfältigt oder übertragen werden, unabhängig davon, auf welche Art und Weise oder mit welchen Mitteln, elektronisch oder mechanisch, dies geschieht.

Das Markenlabel Navilock ist ein eingetragenes Warenzeichen und darf ohne schriftliche Genehmigung des Rechteinhabers nicht genutzt werden. Es darf in keinem Fall verändert oder durch Zusätze ergänzt werden.

# **12. Marken von Dritten**

Marken, Handelsnamen, Produktnamen und Logos Dritter, die in dieser Dokumentation gezeigt werden, sind möglicherweise Marken oder eingetragene Marken der jeweiligen Rechtsinhaber.

# **Konformitätserklärung**

Produkte mit einem CE-Kennzeichen erfüllen die R&TTE-Richtlinie (1999/5/EC), die EMC-Richtlinie (2004/108/EC), Automotiv 2004/104/EC und die Niederspannungsrichtlinie (2006/95/EC), die von der EU-Kommission herausgegeben wurden. Die Übereinstimmung mit diesen Richtlinien impliziert die Konformität mit den angewandten Europäischen Normen.

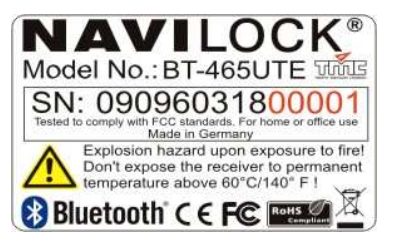

# **WEEE-Hinweis**

Die WEEE (Waste Electrical and Electronic Equipment)-Direktive, die als Europäisches Gesetz am 13. Februa 2003 in Kraft trat, führte zu einer umfassenden Änderung bei der Entsorgung ausgedienter Elektrogeräte. Der vornehmliche Zweck dieser Direktive ist die Vermeidung von Elektroschrott (WEEE) bei gleichzeitiger Förderung der Wiederverwendung, des Recyclings und anderer Formen der Wiederaufbereitung, um Müll zu reduzieren. Das WEEE-Logo auf dem Produkt und auf der Verpackung weist darauf hin, dass das Produkt nicht im normalen Hausmüll entsorgt werden darf. Sie sind dafür verantwortlich, alle ausgedienten elektrischen und elektronischen Geräte an entsprechenden Sammelpunkten abzuliefern. Eine getrennte Sammlung und sinnvolle Wiederverwertung Ihres Elektroschrotts hilft dabei, sparsamer mit den natürlichen Ressourcen umzugehen. Des Weiteren ist die Wiederverwertung des Elektroschrotts ein Beitrag, unsere Umwelt und damit auch die Gesundheit der Menschen zu erhalten. Weitere Informationen über die Entsorgung elektrischer und elektronischer Geräte, die Wiederaufbereitung und die Sammelpunkte erhalten Sie bei den lokalen Behörden, Entsorgungsunternehmen, im Fachhandel und beim Hersteller des Geräts.

# **RoHS-Einhaltung**

Dieses Produkt entspricht der Direktive 2002/95/EC des Europäischen Parlaments und des Rats vom 27. Januar 2003 bezüglich der beschränkten Verwendung gefährlicher Substanzen in elektrischen und elektronischen Geräten (RoHS) sowie seiner Abwandlungen.